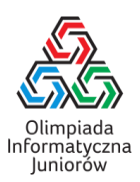

### **Drodzy Uczniowie**,

raz jeszcze gratulujemy kwalifikacji do zawodów finałowych XV Olimpiady Informatycznej Juniorów. Mamy nadzieję,że to ważny krok w Waszej przygodzie z informatyką. Bardzo ubolewamy, że nie udało się nam zorganizować tych zawodów w przewidzianym terminie i w tradycyjnej formie. Niestety, pandemia dotyka nas wszystkich. Niemniej, chcielibyśmy wyróżnić najlepszych, dlatego zapraszamy Was wszystkich do udziału w zawodach 15 maja 2021 (sobota). Zawody te, ze względu na wprowadzone obostrzenia związane z pandemią, będą odbywały się w Waszych szkołach lub innych szkołach wskazanych przez Komitet Główny w ścisłym rygorze sanitarnym. Poniższy dokument przedstawia bardzo szczegółowo przebieg zawodów. Bardzo prosimy o jego dokładne przeczytanie. Jeżeli dalej macie jakiekolwiek pytania, bądź coś jest niejasne, pozostajemy do Waszej dyspozycji pod adrese[m olimpiada@oij.edu.pl](mailto:olimpiada@oij.edu.pl)

\_\_\_\_\_\_\_\_\_\_\_\_\_\_\_\_\_\_\_\_\_\_\_\_\_\_\_\_\_\_\_\_\_\_\_\_\_\_\_\_\_\_\_\_\_\_\_\_\_\_\_\_\_\_\_\_\_\_\_\_\_\_\_\_\_\_\_\_\_\_\_\_\_\_\_\_\_\_\_\_\_\_\_\_\_\_\_\_\_\_\_\_

# **Najważniejsze informacje:**

- 1. Prosimy o zapoznanie się z Zasadami organizacji zawodów II stopnia [\(https://oij.edu.pl/oij15/przepisy/zoz3/\)](https://oij.edu.pl/oij15/przepisy/zoz3/) oraz Ustaleniami technicznymi [\(https://oij.edu.pl/oij15/przepisy/techniczne/\)](https://oij.edu.pl/oij15/przepisy/techniczne/).
- 2. Zawody odbywają się w Waszych szkołach pod opieką nauczyciela wyznaczonego przez dyrektora placówki (wyjątkowo w innej szkole wskazanej przez KG OIJ. Wasi opiekunowie nie mają możliwości wejścia na teren szkoły (zgodnie z wytycznymi MEN).
- 3. W zawodach możesz wziąć udział jedynie jeżeli jesteś zdrowy (tj. nie masz objawów chorobowych sugerujących chorobę zakaźną). Dodatkowo w zawodach nie możesz uczestniczyć, jeżeli zostałaś/eś poddana/y kwarantannie albo przebywasz w domu z osobą poddaną kwarantannie. Prosimy potraktować ten punkt bardzo poważnie. Będziesz zobowiązana/y złożyć oświadczenie, że spełniasz te warunki. Jeżeli nie możesz wziąć udziału w zawodach, prosimy o poinformowanie o tym poprzez wysłanie maila na adres [olimpiada@oij.edu.pl.](mailto:olimpiada@oij.edu.pl)
- 4. W zawodach możesz używać komputera udostępnionego przez szkołę lub własny sprzęt. Komputer szkolny będzie gwarantować pełną możliwość uczestnictwa w zawodach. Na każdej maszynie (zarówno własnej jak i szkolnej) musi być zainstalowana aplikacja OIJ, dostępna do pobrania na wszystkie systemy operacyjne ze strony <https://oij.edu.pl/oij15/etap3/aplikacja>. Aplikacja ta służy m.in. do awaryjnego wysyłania rozwiązań, w przypadku chwilowego braku dostępu do sieci.
- 5. Podczas zawodów dostęp do Internetu jest ograniczony jedynie do stron wymaganych do przeprowadzenia zawodów. Prosimy zwrócić uwagę, że nie blokujemy dostępu technicznie, ale odkrycie próby wejścia na inną stronę, niż jest to wymagane (dostępne strony są dokładnie opisane poniżej), grozi dyskwalifikacją.

# **6. Na zawody prosimy przynieść:**

- legitymację szkolną,
- komputer (jeżeli nie zamierzasz używać komputera szkolnego),
- maskę zasłaniającą usta i nos (lub inną formę ochrony, jeżeli z przyczyn zdrowotnych nie możesz nosić maski); maskę możesz zdjąć jedynie siedząc już przy swoim stanowisku,
- własny zestaw przyborów do pisania,
- naładowany telefon komórkowy z zasobem możliwego do wykorzystania Internetu na wypadek awarii Internetu szkolnego.

\_\_\_\_\_\_\_\_\_\_\_\_\_\_\_\_\_\_\_\_\_\_\_\_\_\_\_\_\_\_\_\_\_\_\_\_\_\_\_\_\_\_\_\_\_\_\_\_\_\_\_\_\_\_\_\_\_\_\_\_\_\_\_\_\_\_\_\_\_\_\_\_\_\_\_\_\_\_\_\_\_\_\_\_\_\_\_\_\_\_\_\_\_\_\_

**7. Nie należy przynosić:**

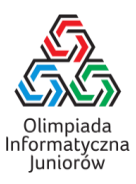

• własnych materiałów papierowych (w tym książek i wydruków); kartki w kratkę zostaną zapewnione przez szkołę,

\_\_\_\_\_\_\_\_\_\_\_\_\_\_\_\_\_\_\_\_\_\_\_\_\_\_\_\_\_\_\_\_\_\_\_\_\_\_\_\_\_\_\_\_\_\_\_\_\_\_\_\_\_\_\_\_\_\_\_\_\_\_\_\_\_\_\_\_\_\_\_\_\_\_\_\_\_\_\_\_\_\_\_\_\_\_\_\_\_\_\_\_

- innych sprzętów elektronicznych, takich jak: pendrive'y, dyski zewnętrzne, kalkulatory, smartwatche, słuchawki; jeżeli uczeń przyniesie taki sprzęt, należy go zostawić pod opieką nauczyciela w czasie zawodów, tak samo jak telefon.
- 8. Nauczyciel powinien się z Tobą skontaktować w dniach **11-12 maja.**

### **Przebieg sesji próbnej i właściwej**

- 1. Będziesz korzystał ze swojego loginu i hasło, które wykorzystywałeś na poprzednich zawodach OIJ. Użyj tych danych, aby zalogować się do SIO (https://oij.edu.pl/sio). Treści zadań będą dostępne w SIO. Po wysłaniu zgłoszenia, otrzymujesz wynik na testach ostatecznych. Masz możliwość zgłoszenia rozwiązania do danego zadania 25 razy. Zwróć także uwagę, że wynikiem za zadanie jest maksymalny wynik ze wszystkich zgłoszeń do tego zadania.
- 2. Podczas zawodów możesz korzystać jedynie z trzech witryn internetowych:
	- •SIO: https://oij.edu.pl/sio albo https://sio2.mimuw.edu.pl
	- •Dokumentacja C++: https://en.cppreference.com/w/
	- •Dokumentacja Pythona:https://docs.python.org/3.7/

Linki do tych dokumentacji będą znajdowały się w menu w SIO, więc nie musisz pamiętać ich adresów.

- 3. W przypadku próby uzyskania dostępu do innej strony, niż te powyższe (w szczególności komunikatorów, forum dyskusyjnych oraz kompilatorów online), Komitet Główny może zadecydować o wykluczeniu Cię z zawodów.
- 4. Podczas zawodów będziesz mógł zapisywać kopie zapasowe swoich programów w SIO. Prosimy o korzystanie z tej opcji, abyś nie straciła/stracił swoich postępów w wypadku awarii komputera.
- 5. W SIO także mogą pojawiać się ważne ogłoszenia od Jury, dlatego sprawdzaj czasem, czy nie pojawiają się nowe ogłoszenia. Możesz także zadawać sam pytania poprzez dział "Pytania i ogłoszenia". Uwagi powinnaś/powinieneś zgłaszać przez SIO, używając działu "Pytania i ogłoszenia". Wyjątkiem są sytuacje techniczne, jeżeli np. nie masz dostępu do SIO. Pamiętaj, aby zgłosić wszystkie uwagi przed zakończeniem sesji próbnej.
- 6. Organizatorzy nie zapewniają żadnego wyżywienia ani napojów (ze względów sanitarnych), ale możeszsam przynieść jedzenie i napoje. Pamiętaj, że wciąż obowiązują Cię w tej kwestii zasady panujące w pracowni, w której będziesz pisała/pisał zawody, w szczególności możesz opuścić za zgodą nauczyciela salę w której piszesz, aby posilić się lub skorzystać z toalety.
- 7. Jeżeli skończysz pracę i będziesz zdecydowany zakończyć zawody przed ich terminowym końcem będziesz zobowiązany wypełnić formularz zakończenia pracy nad zadaniami.

### **Sprawdzenie stanowiska:**

Jeżeli zamierzasz korzystać ze swojego komputera:

- Przynieś swój komputer do szkoły oraz zasilacz do niego.
- Sprawdź, czy w szkole masz dostęp do Internetu.
- Sprawdź, czy możesz zalogować się do SIO (używając swojego konta z zawodów II stopnia).

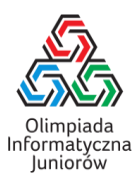

• Sprawdź, czy masz odpowiednie oprogramowanie, aby uruchomić napisany program w wybranym języku programowania.

\_\_\_\_\_\_\_\_\_\_\_\_\_\_\_\_\_\_\_\_\_\_\_\_\_\_\_\_\_\_\_\_\_\_\_\_\_\_\_\_\_\_\_\_\_\_\_\_\_\_\_\_\_\_\_\_\_\_\_\_\_\_\_\_\_\_\_\_\_\_\_\_\_\_\_\_\_\_\_\_\_\_\_\_\_\_\_\_\_\_\_\_

• Upewnij się, że zainstalowałeś aplikację OIJ (ze strony [https://oij.edu.pl/oij15/etap3/aplikacja\)](https://oij.edu.pl/oij15/etap3/aplikacja) i czy działa poprawnie. Spróbuj wygenerować kod QR w sposób opisany na stronie i zeskanuj go swoim telefonem. Nie wysyłaj SMSa.

Jeżeli zamierzasz korzystać ze szkolnego komputera:

- Jako dodatkową warstwę bezpieczeństwa, polecamy używanie rękawiczek do pracy przy komputerem. Nie jest to w żaden sposób obowiązkowe.
- Sprawdź, czy możesz zalogować się do SIO (używając swojego konta z zawodów II stopnia).
- Sprawdź, czy zainstalowane jest odpowiednie oprogramowanie, aby uruchomić napisany program w wybranym języku.
- Upewnij się, że jest zainstalowana aplikacja OIJ (powinna być pobrana ze strony <https://oij.edu.pl/oij15/etap3/aplikacja>) i czy działa poprawnie. Spróbuj wygenerować kod QR w sposób opisany na stronie i zeskanuj go swoim telefonem. Nie wysyłaj SMSa.
- Możesz poprosić nauczyciela o zainstalowanie dodatkowego oprogramowania, ale nie gwarantujemy, że nauczyciel się na to zgodzi. Do pełnego uczestnictwa w zawodach wymagane są:
	- o Przeglądarka internetowa
	- o Dowolny edytor tekstowy
	- o Kompilator (w przypadku języka C++) lub interpreter (w przypadku języka Python)
	- o Aplikacja OIJ.
- Komputer może korzystać z dowolnego systemu operacyjnego. Udostępnienie innych aplikacji pozostaje w gestii nauczyciela.

UWAGA: Niezależnie od tego, czy będziesz korzystał/korzystała ze swojego czy szkolnego komputera, sprawdź także komputer awaryjny, z którego być może będziesz korzystał/korzystała podczas zawodów, postępując zgodnie z wytycznymi powyżej(dla szkolnego komputera).

# Harmonogram zawodów:

### **13 maja (czwartek) 2021 sprawdzenie stanowisk, informacje oraz pytania i odpowiedzi, sesja próbna**

- 1. **godz. 14:30** Nauczyciele powinni w tym terminie udostępnić CI możliwość sprawdzenia stanowiska w szkole i/lub podłączenia swojego komputera.
- 2. W godz. **15:00-15:30** na platformie ClickMeeting po krótkim wprowadzeniu informacyjnym odbędzie się sesja pytań i odpowiedzi dotycząca organizacyjnych i technicznych aspektów zawodów.
- 3. Po krótkiej przerwie w godz. **15:45-16:45** zaplanowana jest sesja próbna z przykładowym (nieliczącym się do rankingu) zadaniem. Sesja próbna symuluje zawody właściwe umożliwiając Ci wykrycie ewentualnych nieprawidłowości w działaniu sprzętu i przetestowanie SIO, w którym będzie zadanie i przez które możesz komunikować się z jurorami, zadawać pytania techniczne i inne pytania dotyczące zawodów.
- 4. Na zakończenie w godz. **16:50-17:00** będzie można jeszcze zadać pytania i uzyskać odpowiedzi na pytania dotyczące zawodów na platformie ClickMeeting, pytania można zadawać o dowolnej porze także poprzez SIO.
- 5. Po zakończeniu zawodów próbnych i zawodów właściwych na kanale YouTube Olimpiady zostaną opublikowane omówienia rozwiązań zadań.

\_\_\_\_\_\_\_\_\_\_\_\_\_\_\_\_\_\_\_\_\_\_\_\_\_\_\_\_\_\_\_\_\_\_\_\_\_\_\_\_\_\_\_\_\_\_\_\_\_\_\_\_\_\_\_\_\_\_\_\_\_\_\_\_\_\_\_\_\_\_\_\_\_\_\_\_\_\_\_\_\_\_\_\_\_\_\_\_\_\_\_\_\_\_\_

# **15 maja 2021 - dzień właściwych zawodów**

1. **8:50 -** Przybycie do szkoły, wejście do sali zawodów. Pamiętaj o maseczce.

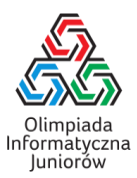

- 2. **9:00 -** Rozpoczęcie zawodów na platformie ClickMeeting
- 3. **9:30 – 13:30 -** zawody finałowe sesja właściwa
- 4. Po zakończeniu zawodów musisz złożyć oświadczenie w sprawie samodzielności pracy.

\_\_\_\_\_\_\_\_\_\_\_\_\_\_\_\_\_\_\_\_\_\_\_\_\_\_\_\_\_\_\_\_\_\_\_\_\_\_\_\_\_\_\_\_\_\_\_\_\_\_\_\_\_\_\_\_\_\_\_\_\_\_\_\_\_\_\_\_\_\_\_\_\_\_\_\_\_\_\_\_\_\_\_\_\_\_\_\_\_\_\_\_

- 5. Po zakończeniu zawodów na kanale YouTube Olimpiady zostaną opublikowane omówienia rozwiązań zadań.
- 6. Po zakończeniu zawodów (najpóźniej od godz. 20) będzie mógł się zapoznać w SIO z pełną oceną swoich rozwiązań i ew. uwagami Jury.
- 7. Do niedzieli **16 maja do godz. 12** (także przez SIO) będziesz mógł złożyć reklamacje lub wyjaśnienia.
- 8. W poniedziałek **17 maja** na platformie ClickMeeting w godz. **16:00 – 17:00** zostaną ogłoszone ostateczne wyniki i nastąpi oficjalne zakończenie zawodów XV OIJ. Możesz na nie zaprosić swojego nauczyciela przesyłając mu link do spotkania.

#### **Ważne informacje**

Na zawodach powinnaś/powinieneś pojawić się w masce zasłaniającej usta i nos (chyba że istnieją powody zdrowotne, dla których nie możesz tego zrobić). Bardzo ważne jest także to, aby przed zawodami i po zawodach nie grupować się niepotrzebnie. Zachowaj między Tobą a Twoimi kolegami bezpieczny odstęp (co najmniej półtora metra).

#### **Wysyłanie rozwiązań w przypadku braku internetu**

Istnieje procedura awaryjna dla wysyłania rozwiązań w wypadku utraty Internetu, przy użyciu aplikacji OIJ, którą musisz zainstalować przed rozpoczęciem zawodów. Aby wysłać zgłoszenie, zapisz kopię rozwiązania na komputerze, następnie uruchom aplikację z tą kopią programu (szczegóły dostępne są na [https://oij.edu.pl/oij15/etap3/aplikacja\)](https://oij.edu.pl/oij15/etap3/aplikacja). Aplikacja wygeneruje kod QR, który przekaż swojemu nauczycielowi. Pamiętaj, aby nie zmieniać po wygenerowaniu kodu rozwiązania, które użyłaś/eś w aplikacji, bo po powrocie Internetu musisz wysłać dokładnie ten kod na adres [reklamacje@oij.edu.pl.](mailto:reklamacje@oij.edu.pl)

#### **Co dalej?**

Komitet po zakończeniu zawodów sprawdzi Twoje rozwiązania pod kątem samodzielności. W wypadku wątpliwości, możesz zostać poproszona/y o dodatkowe wyjaśnienia. Wyniki indywidualne pojawią się w SIO najpóźniej **w sobotę 15 maja o godz. 20:00**. Reklamacje lub wyjaśnienia będziesz mogła/mógł składać przez SIO do dnia **16 maja (niedziela) do godz. 12.00.** Komitet rozpatrzy te reklamacje i ogłosi wyniki (listę laureatów i finalistów) w poniedziałek, **17 maja w godz. 16-17**, na platformie ClickMeeting. Zaświadczenia o otrzymaniu tytułu finalisty zostaną przesłane do szkół.

\_\_\_\_\_\_\_\_\_\_\_\_\_\_\_\_\_\_\_\_\_\_\_\_\_\_\_\_\_\_\_\_\_\_\_\_\_\_\_\_\_\_\_\_\_\_\_\_\_\_\_\_\_\_\_\_\_\_\_\_\_\_\_\_\_\_\_\_\_\_\_\_\_\_\_\_\_\_\_\_\_\_\_\_\_\_\_\_\_\_\_\_\_\_\_